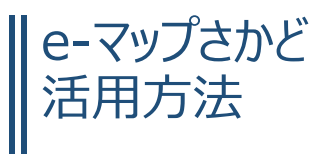

e-マップさかどでは、坂戸市が保有する地理情報を市民向け、訪問者向け、事業者向けに掲載していま す。ご自身が知りたい情報について、複数のレイヤ(地理情報)から必要なものを選択して重ね合わせて表 示させることもできます。ここでは、e-マップさかどの活用方法を複数の事例をもとに紹介いたします。

# 目次

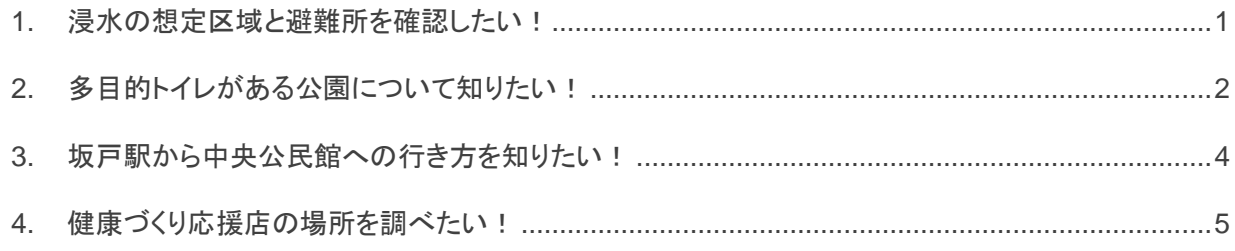

#### <span id="page-0-0"></span>**1. 浸水の想定区域と避難所を確認したい!**

「防災情報」→「水害・土砂災害ハザードマップ」のテーマでは、浸水想定区域図などのハザードマップデ ータに加えて、実際の洪水被害の状況も重ねて見ることができます。

以下の例は、浸水想定区域図に「令和元年の台風第 19 号」の実際の被害区域と避難所を重ねたもので す。

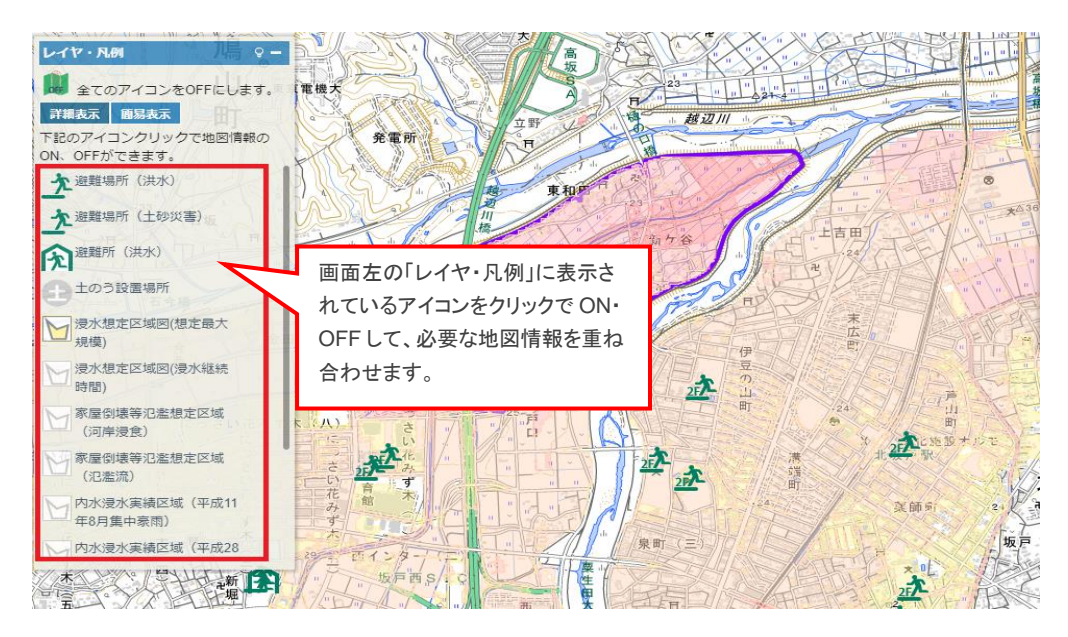

## <span id="page-1-0"></span>**2. 多目的トイレがある公園について知りたい!**

「ある地域の、多目的トイレがある公園を知りたい」という場合は、「施設情報」→「その他の施設」(又は 「すべての施設」)のテーマを表示して、「範囲検索」で場所等を調べることができます。

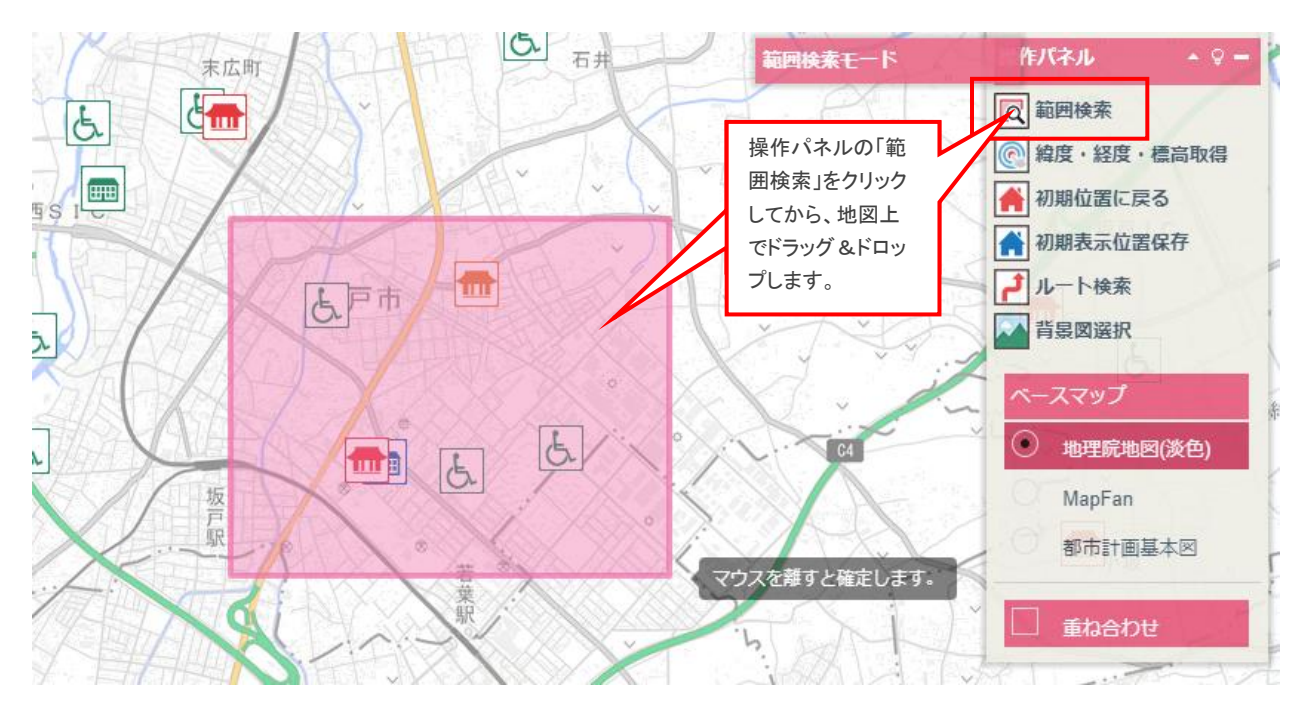

検索結果をクリックすれば、施設の詳細を表示することが出来ます。

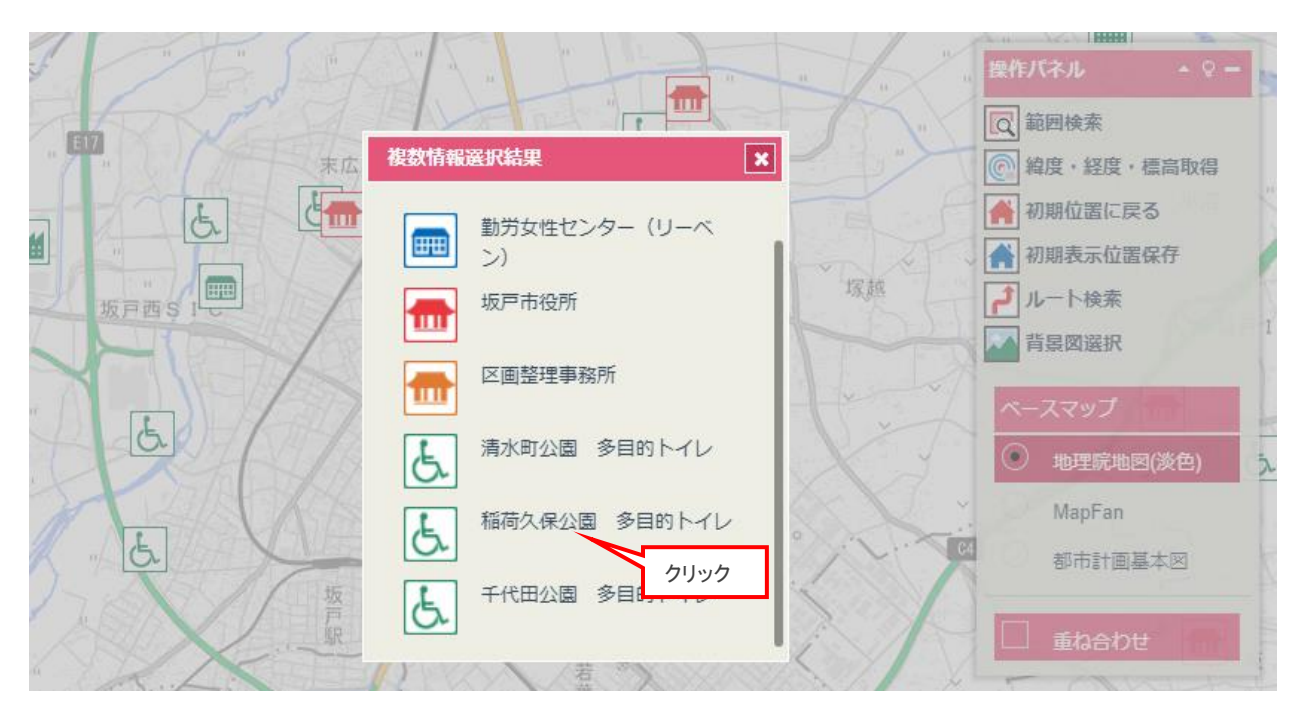

多目的トイレがある公園については、施設名称、所在地及び駐車場の有無を確認することができます。

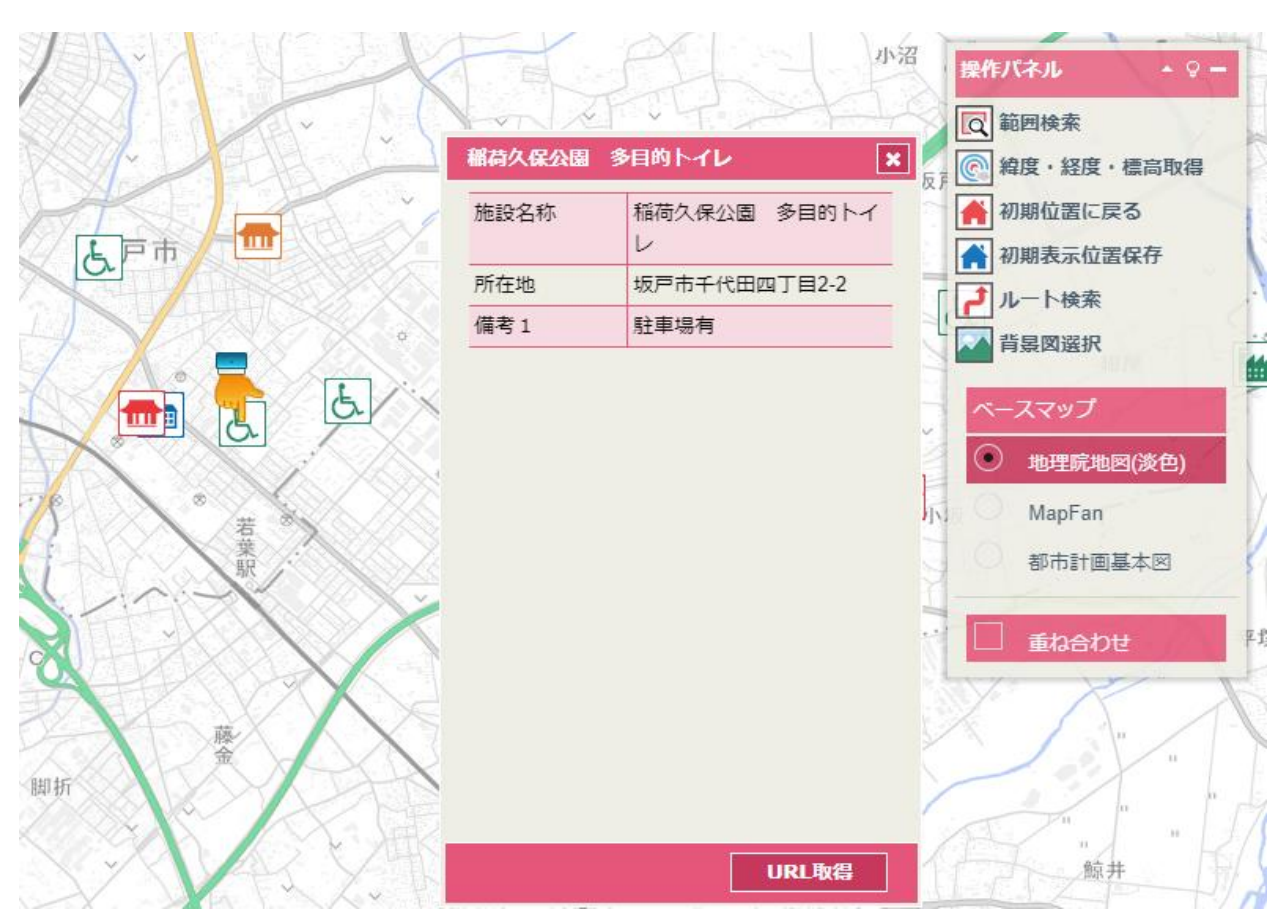

下図のように、「レイヤ・凡例」に表示されているアイコンを ON、OFF して、多目的トイレだけを表示すること もできます。

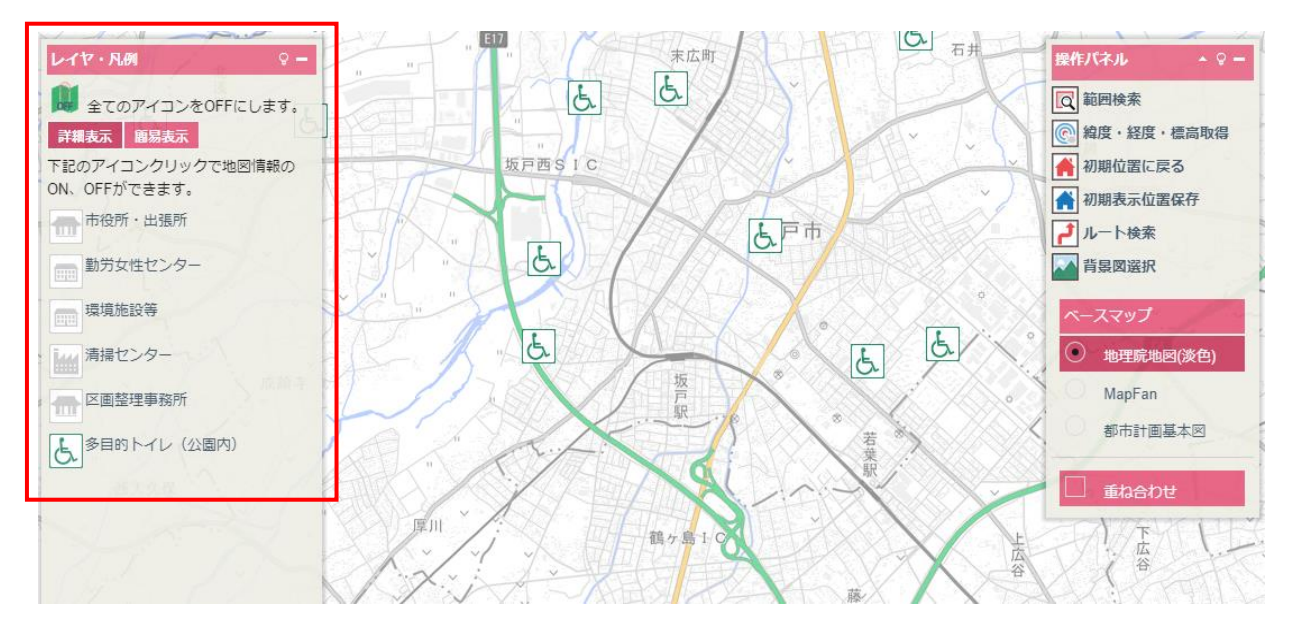

## <span id="page-3-0"></span>**3. 坂戸駅から中央公民館への行き方を知りたい!**

「坂戸駅から中央公民館への行き方を知りたい」という場合は、「ルート検索」で道順や移動時間を調べる ことができます。

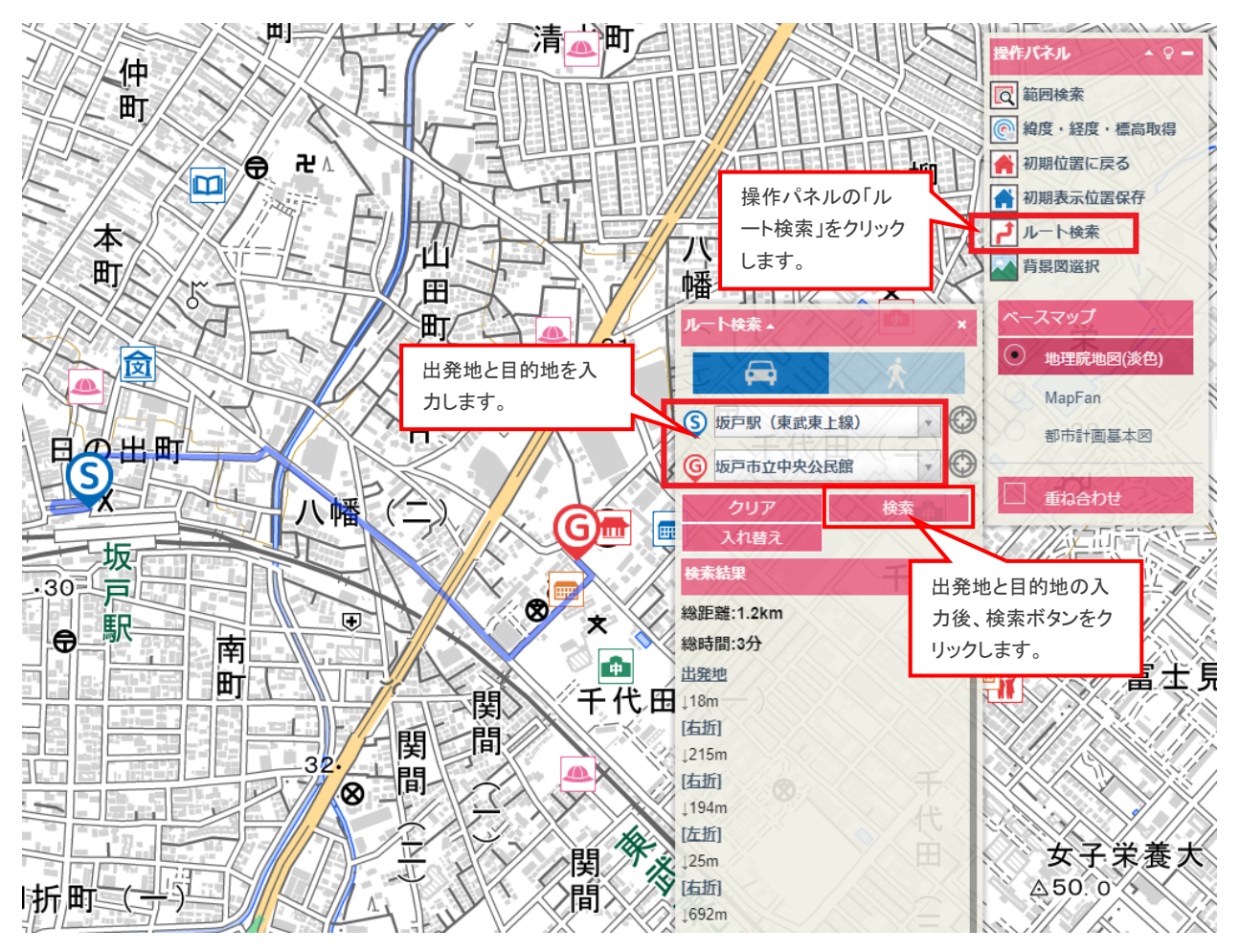

## <span id="page-4-0"></span>**4. 健康づくり応援店の場所を調べたい!**

「健康・医療情報」→「食を通じた健康づくり応援店」のテーマを表示して、健康づくり応援店の所在地にあ るアイコンをクリックすると、店舗名、電話番号、住所を確認することができます。店舗外観の写真も掲載し ているため、お店探しの参考にご活用ください。

お近くの健康づくり応援店を調べたい場合、「範囲検索」で場所等を調べることができます。(範囲検索の 操作方法は、「2.多目的トイレがある公園について知りたい!」をご参照ください。)

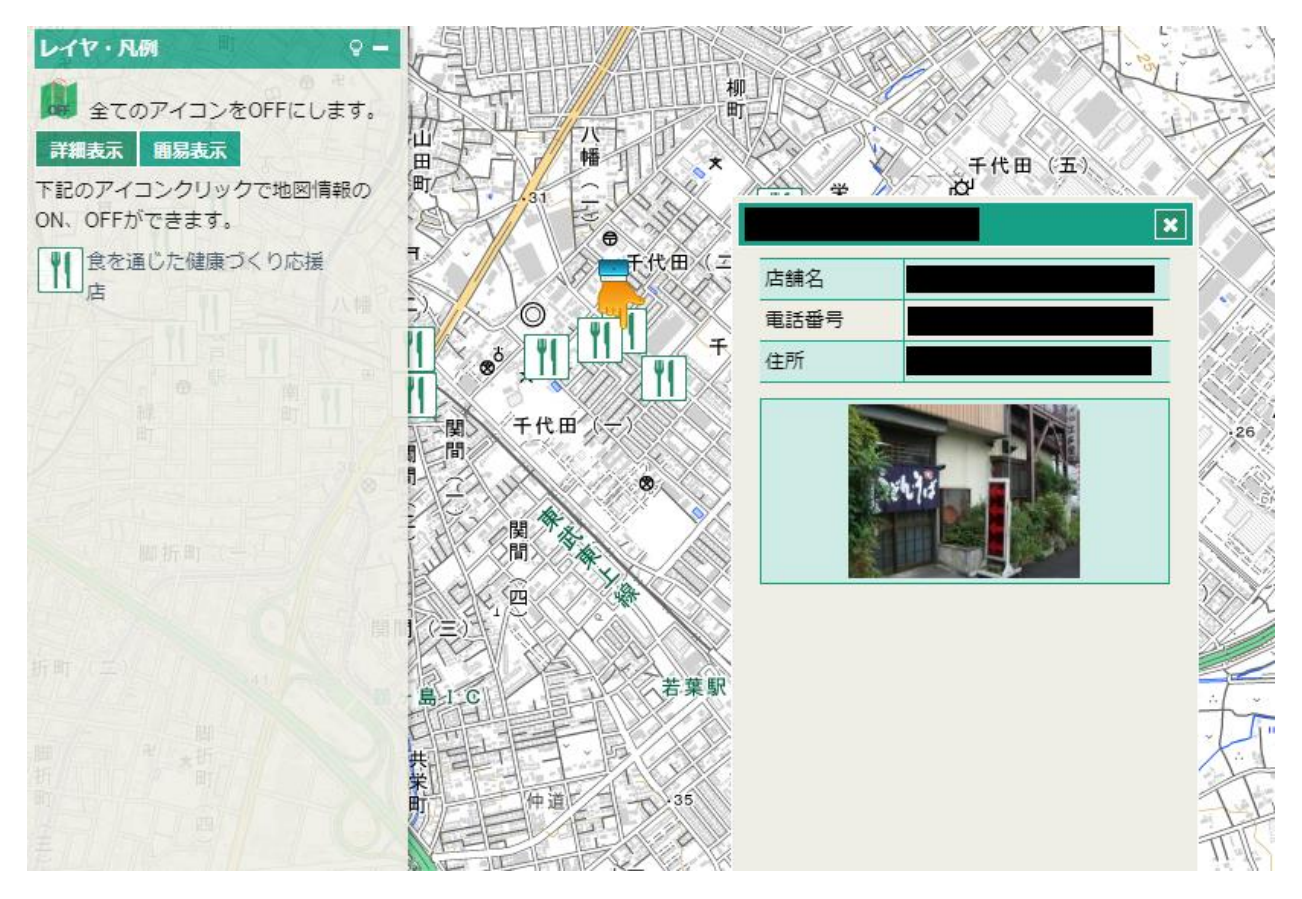